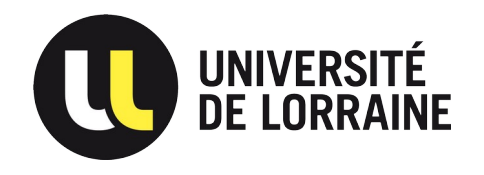

#### DIRECTION DU NUMÉRIQUE

# Cycle de vie des comptes Nextcloud

Camille HERRY

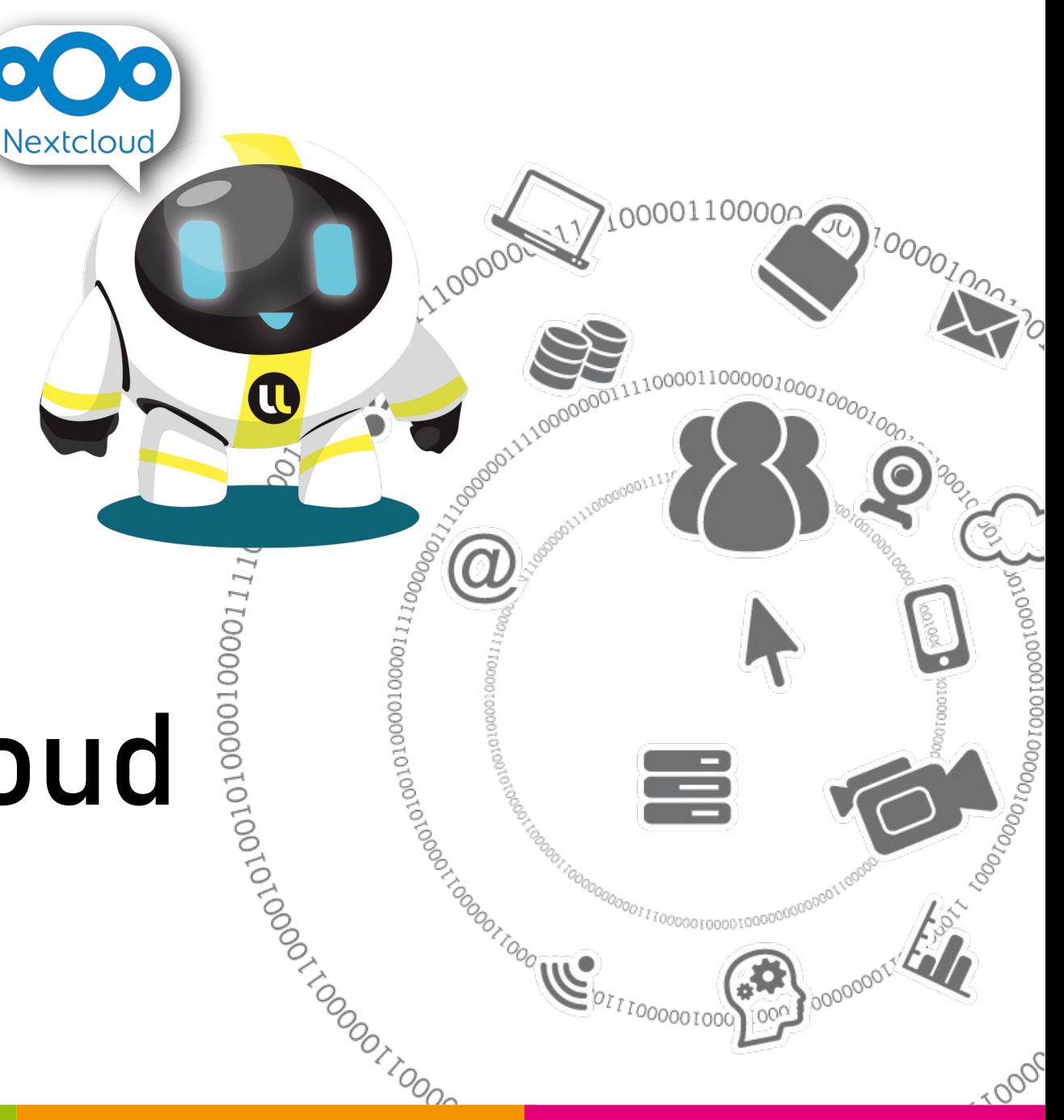

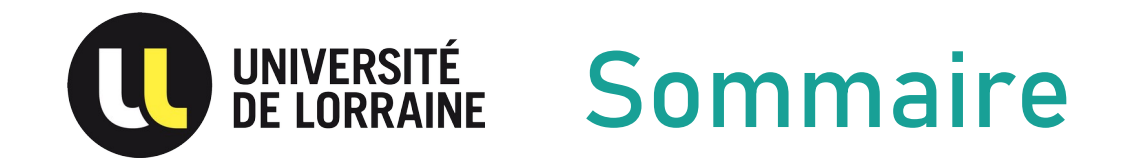

- ✔ Contexte
- ✔ Scénario
- ✔ Gestion des partages existants
- ✔ Quelques commandes
- ✔ Synthèse

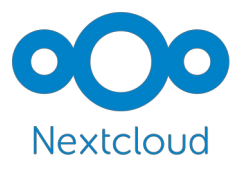

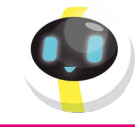

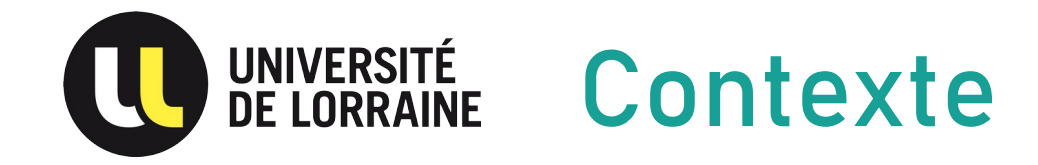

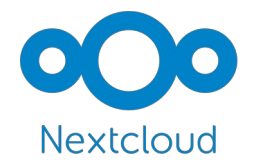

- ✔ 2015 Ouverture du Cloud Personnel Owncloud
- ✔ 2018 Ouverture du Cloud collaboratif Nextcloud & Onlyoffice
- ✔ 2019-2020 Fusion des 2 services vers une infra Nextcloud OnlyOffice

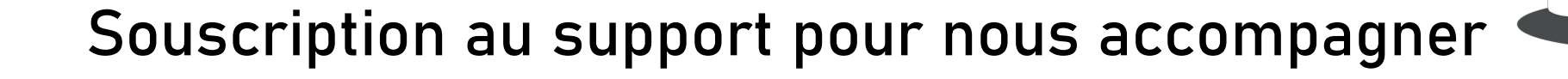

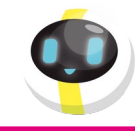

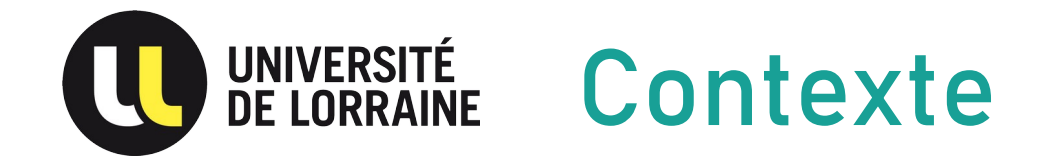

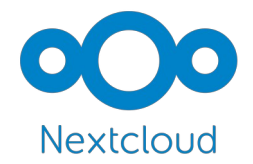

✔ Adaptation du filtre LDAP pour ne synchroniser que les comptes autorisés

✔ Compte plus présent dans notre SI, pour NextCloud ce sont des comptes « ldap remanent »

✔ Volonté de faire du ménage

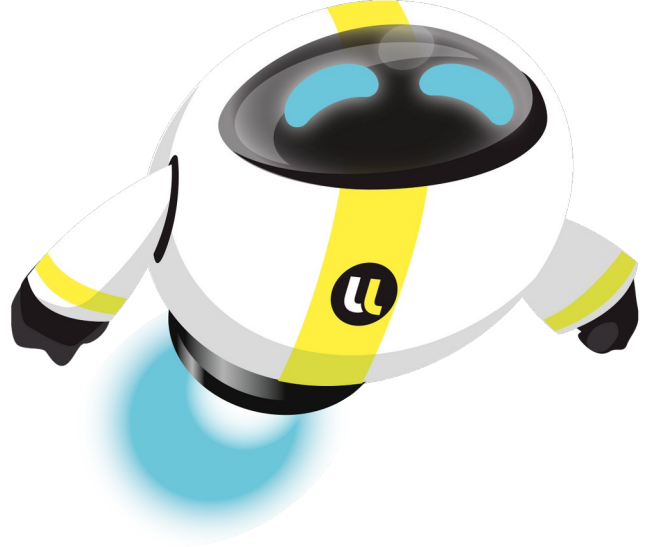

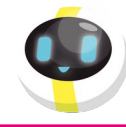

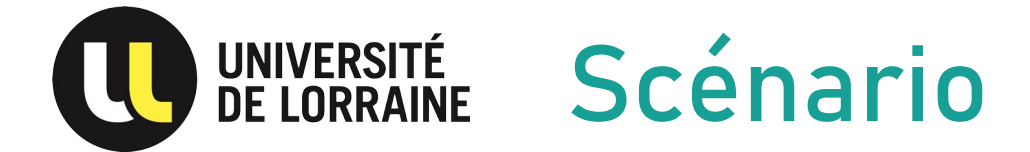

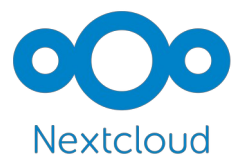

**- On liste des comptes 'ldap-remnants'**

**- On vérifie pour chaque utilisateur, qu'il ne soit pas présent dans le fichier de traitement "fichier.txt"**

```
✔ SI OUI
        - On vérifie si l'utilisateur a des partages
         SI OUI
             - On alimente le fichier de traitement "fichier.txt" avec les informations récupérées en BDD
                 uid_owner;uid_initiator;share_with;file_target;date_remove
         SINON
             - Création de l'archive : `cd ${DIR_DATA}/${USER}/files && zip -r ${DIR_SAVE}/${DATE}-${USER}.zip
             - Suppression du compte 'ldap-remnants' : `/usr/bin/php ${DIR_BUL}/php/console.php user:delete ${USER}`
        FI
   SINON
        - On vérifie la date de suppression du compte : $date_remove
        Cas 1 (J-30)
             - On vérifie dans le fichier "<nom_du_script>.txt", que $share_with n'est pas vide
             SI OUI
                 - On construit le corps du mail en listant les partages et les personnes ayant l'accès
                 - On envoie le mail
             SINON
                 - On ne fait rien
        Cas 1 (J-15) . . .
        Cas 2 (J-1) . . .
        Cas 3 (Jour J)
             - Création de l'archive : `cd ${DIR_DATA}/${USER}/files && zip -r ${DIR_SAVE}/${DATE}-${USER}.zip
             - Suppression du compte 'ldap-remnants' : `/usr/bin/php ${DIR_BUL}/php/console.php user:delete ${USER}`
             - Suppression de la ligne dans le fichier de traitement
             . . .
   FI
```
**- On vérifie s'il existe des archives depuis plus de 6 mois, si c'est le cas, on supprime**

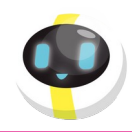

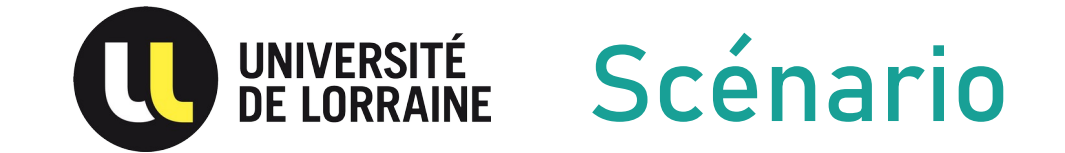

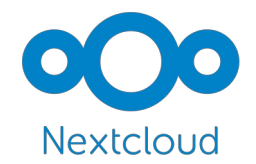

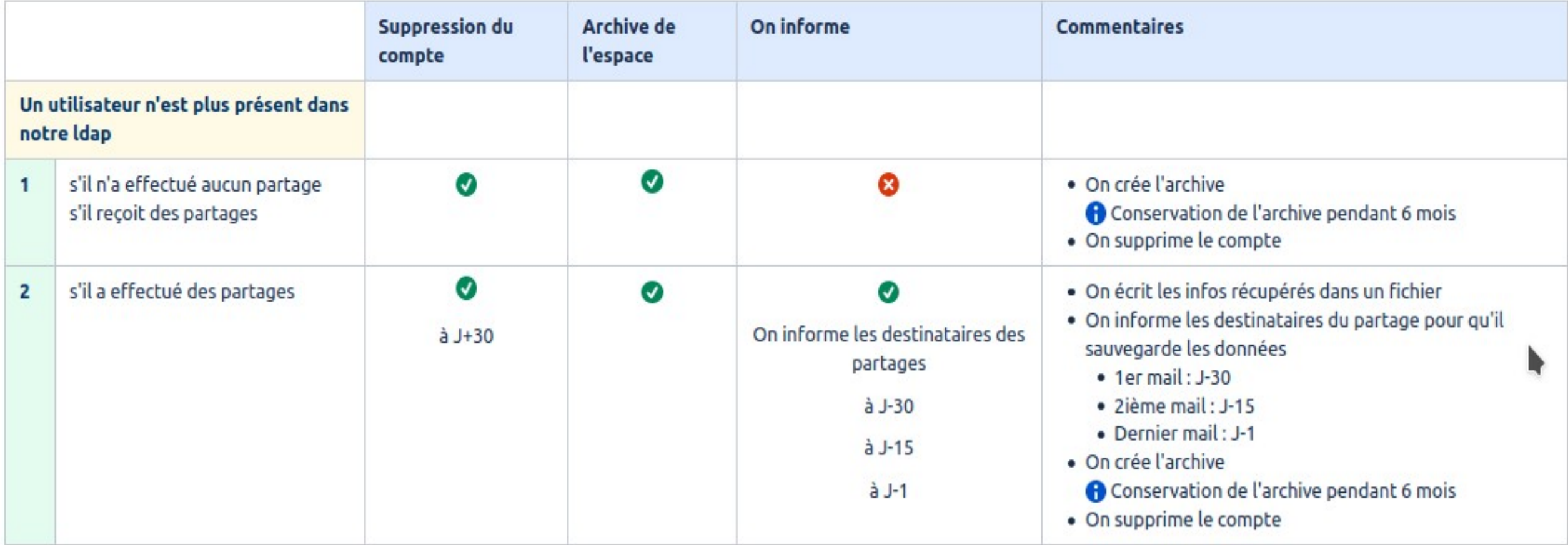

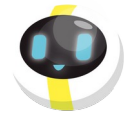

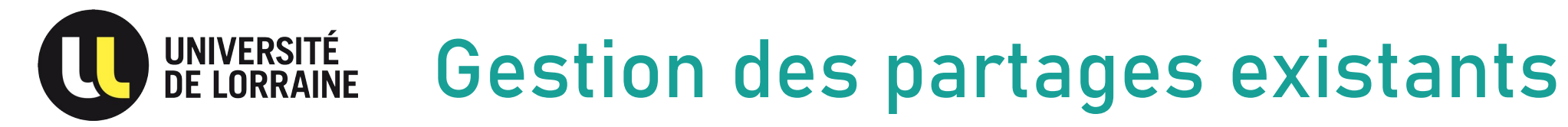

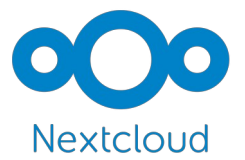

✔ Journalisation à chaque execution du script

```
[02/05/2023] - BUL - Traitement des comptes LDAP rémanants: 
  - Nombre(s) de compte(s) remanant(s) : 5
 - Vérification en BDD :
    * L'utilisateur (arnold9) n'a pas de partage
      creation de l'archive : /cephfs/bul/sauvegardes/20230502-arnold9.zip
      Suppression du compte
    * L'utilisateur (demoraes1) a des partages, je l'ajoute dans le fichier de traitement
demoraes1;demoraes1;dumesnil6;/XMUM;1685656800
      Désactivation du compte
    * L'utilisateur (roignant1) n'a pas de partage
      Pas de creation d'archive, le dossier (/cephfs/bul/data/roignant1/files) est vide
      Suppression du compte
    * L'utilisateur (verdier7) est déjà présent dans le fichier de traitement (J-5 avant suppression)
    * L'utilisateur (walter3) est déjà présent dans le fichier de traitement (J-11 avant suppression)
```
 **- Vérification du nombre d'archives présentes (/cephfs/bul/sauvegardes) : 1151 soit une consommation de 349G**

 **- Nombre(s) d'archive(s) de plus de 183 jour(s) à supprimer : 18**

**Récapitulatif de ce qui a été fait :**

```
 - Nombre(s) de compte(s) supprimé(s) : 6
 - Nombre(s) de mail(s) envoyé(s) : 0
 - Nombre(s) de mail(s) d'alerte envoyé(s) : 0
 - Nombre(s) de partage(s) modifié(s) : 0
```
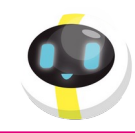

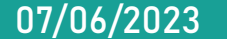

#### **UNIVERSITÉ<br>DE LORRAINE** Gestion des partages existants

### ✔ Fichier de traitement

#### uid owner;uid initiator; share with; file target; date remove

**walter3;walter3;chibati1;/GV – Afar;1683928800 walter3;walter3;chibati1;/GV – Kenya;1683928800 walter3;walter3;dantasca1;/GV – Afar;1683928800 walter3;walter3;diraison1;/GV – Afar;1683928800 walter3;walter3;diraison1;/GV – Kenya;1683928800 walter3;walter3;favier5;/GV – Afar;1683928800 walter3;walter3;favier5;/GV – Kenya;1683928800 walter3;walter3;pik6;/GV – Kenya;1683928800 walter3;walter3;pik6;/GV – Afar;1683928800 walter3;walter3;piolat1;/GV – Afar;1683928800 walter3;walter3;piolat1;/GV – Kenya;1683928800 demoraes1;demoraes1;dumesnil6;/XMUM;1685656800**

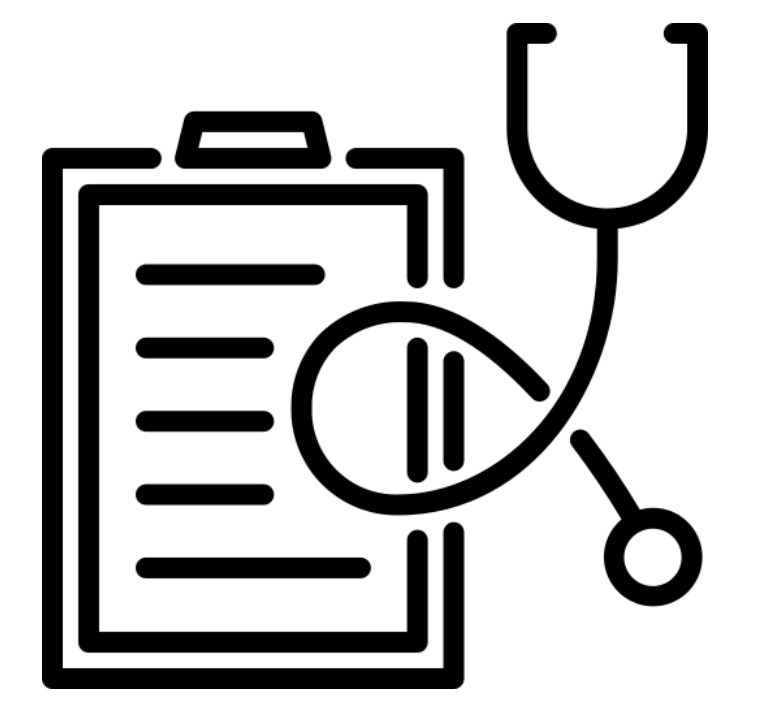

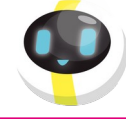

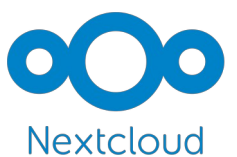

#### UNIVERSITÉ<br>DE LORRAINE Gestion des partages existants

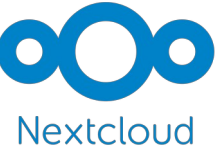

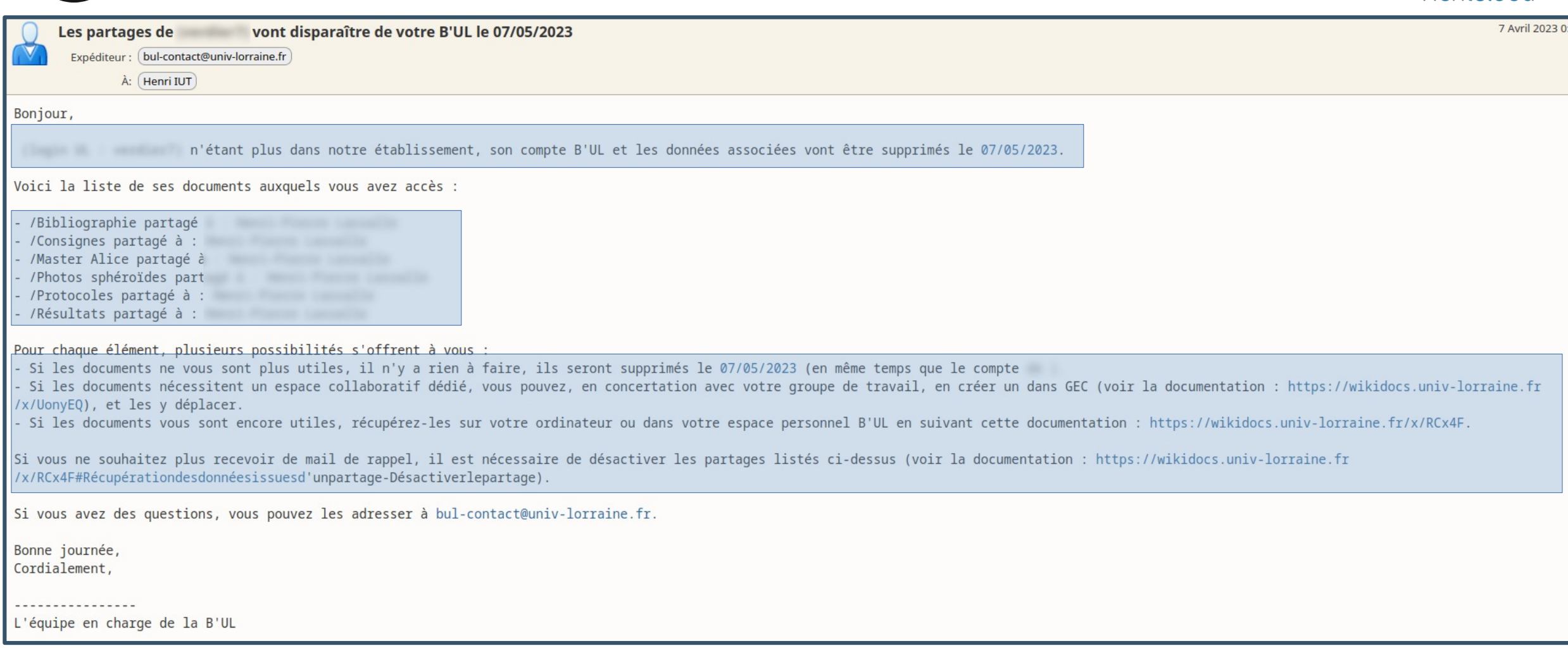

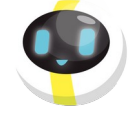

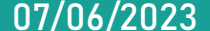

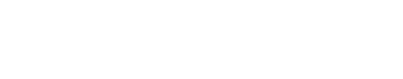

Camille HERRY

## Gestion des partages existants

#### Désactiver le partage

**UNIVERSITÉ<br>DE LORRAINE** 

Une fois que vous avez récupéré les fichiers / dossiers souhaités, vous pouvez désactiver le partage.

Pour effectuer cette action, vous devez vous connecter à l'interface web (https://bul.univ-lorraine.fr) :

- · Choisissez le dossier ou fichier partagé à désactiver, et faites un clic-droit dessus pour en ouvrir le menu contextuel.
- · Sélectionnez Quitter ce partage.

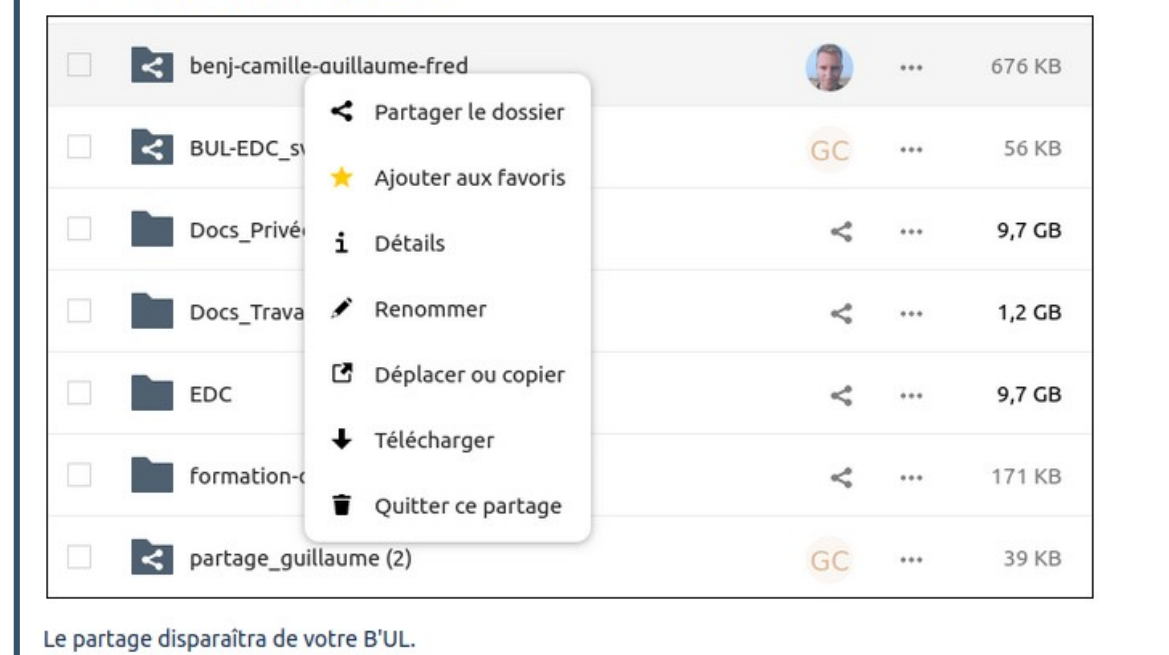

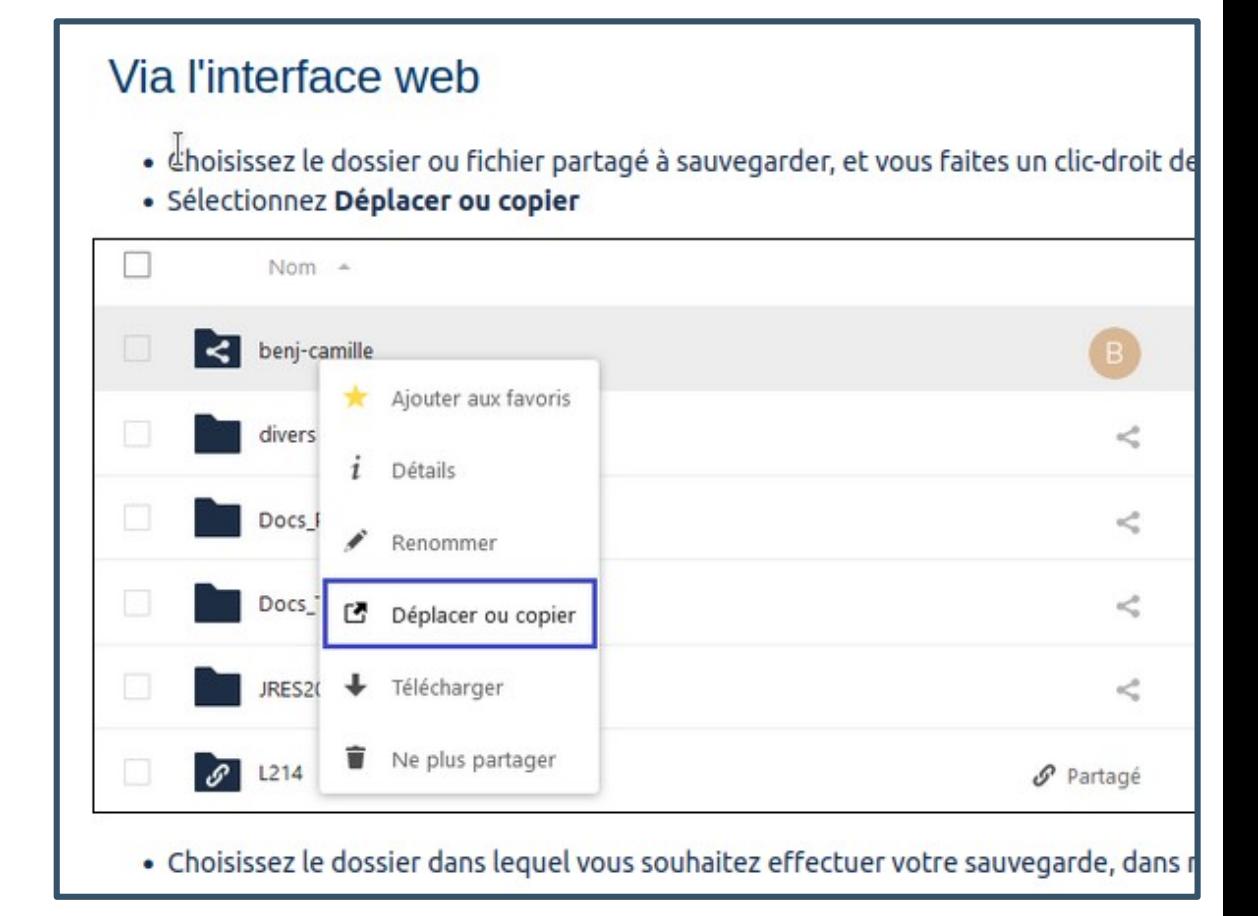

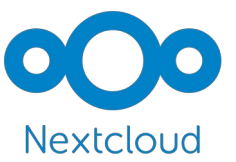

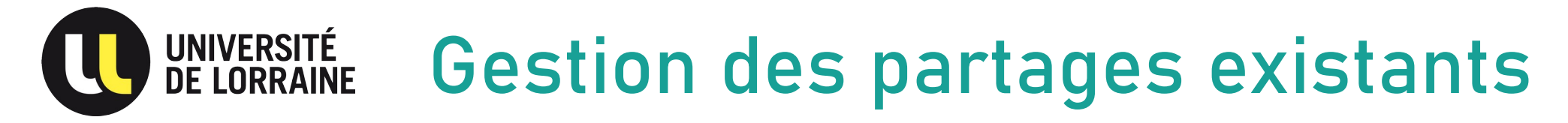

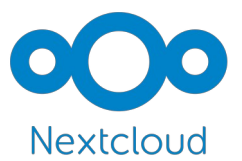

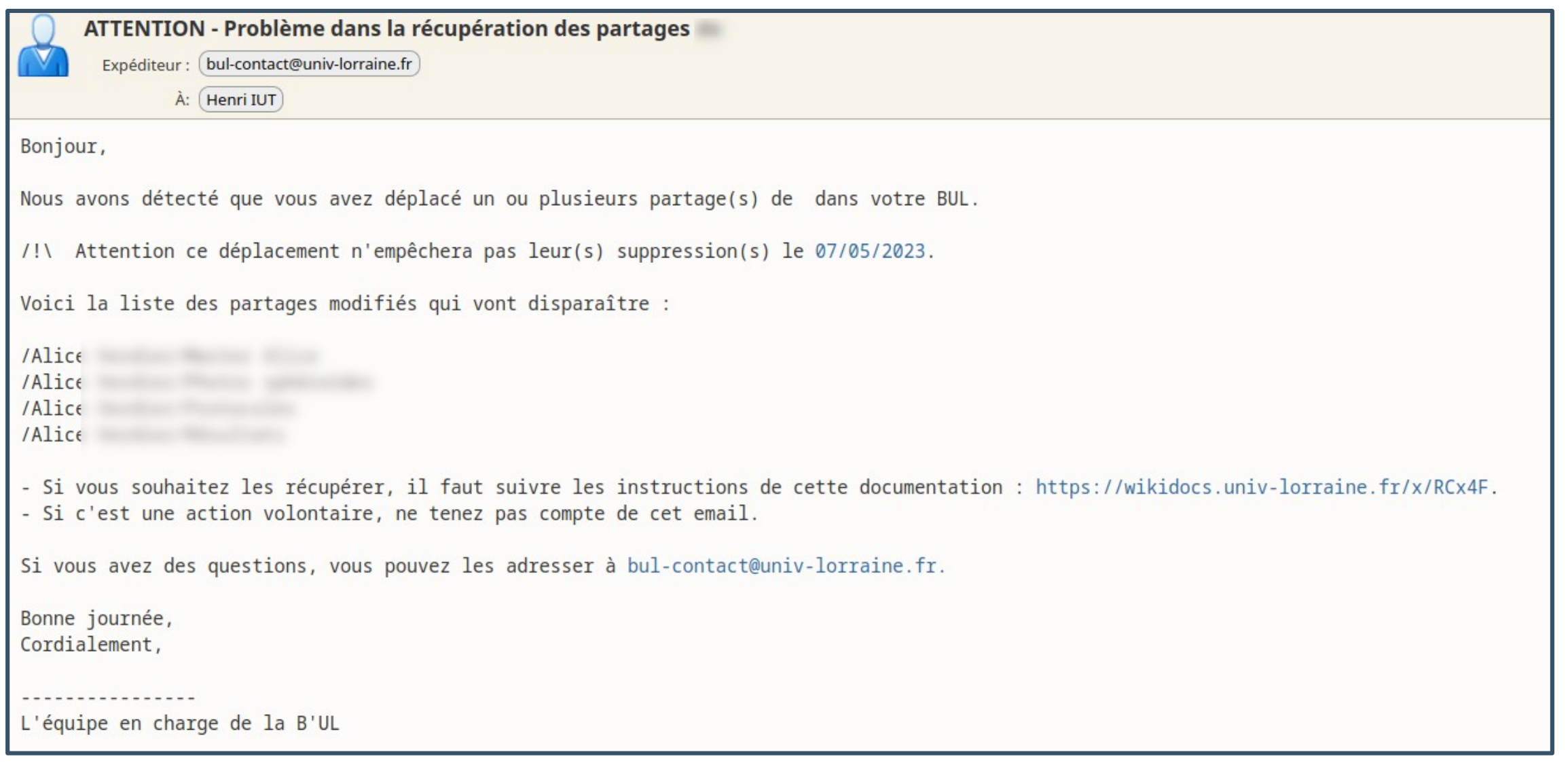

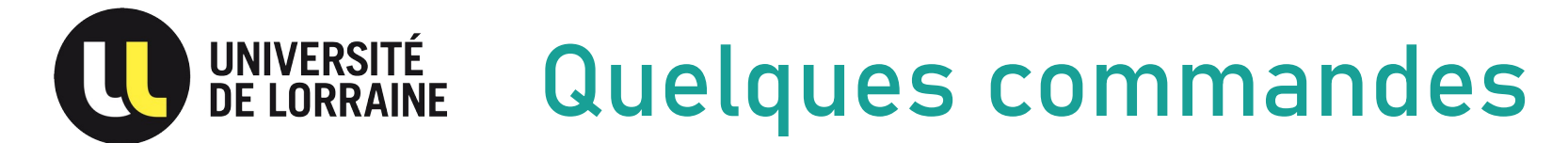

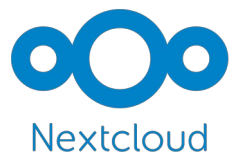

✔ Visualiser les informations ldap inscrit sur NextCloud

**/usr/bin/php \${DIR\_BUL}/php/console.php ldap:show-config**

✔ Lister les comptes ldap-remnant

**/usr/bin/php \${DIR\_BUL}/php/console.php ldap:show-remnants**

✔ Suppression du compte sur NextCloud

**/usr/bin/php\${DIR\_BUL}/php/console.php user:delete \${USER}**

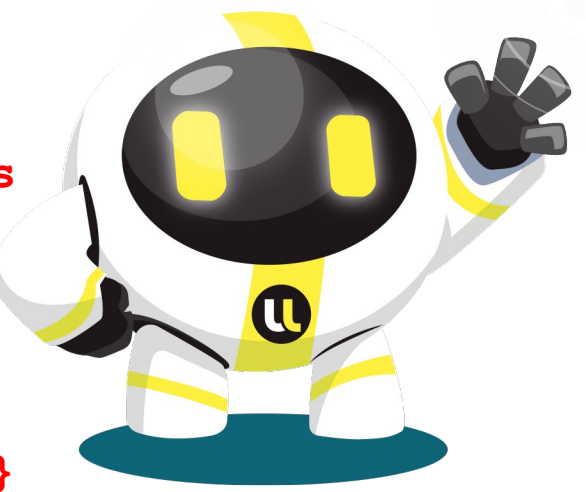

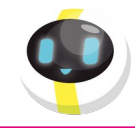

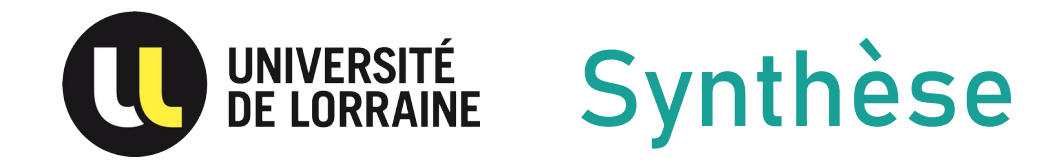

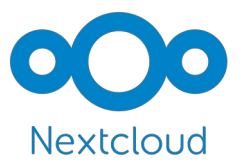

✔ Mise en place en 2019

✔ Un cron qui exécute un script bash toutes les nuits

- ✔ Nettoyage de plus de 64 472comptes
	- ✔ 334 Go sauvegardé sur les 6 derniers mois

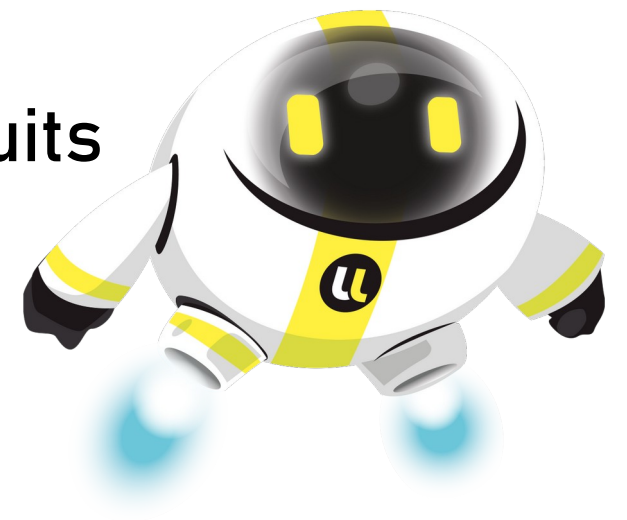

✔ Documentation sur <https://www.esup-portail.org/wiki/x/AQCyOw>

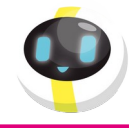

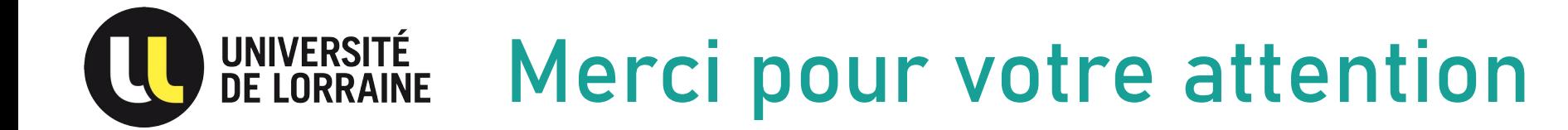

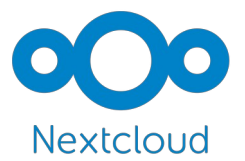

## Avez-vous des questions ?

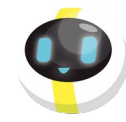

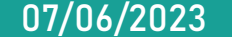

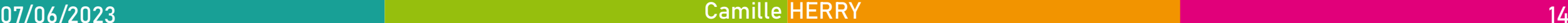